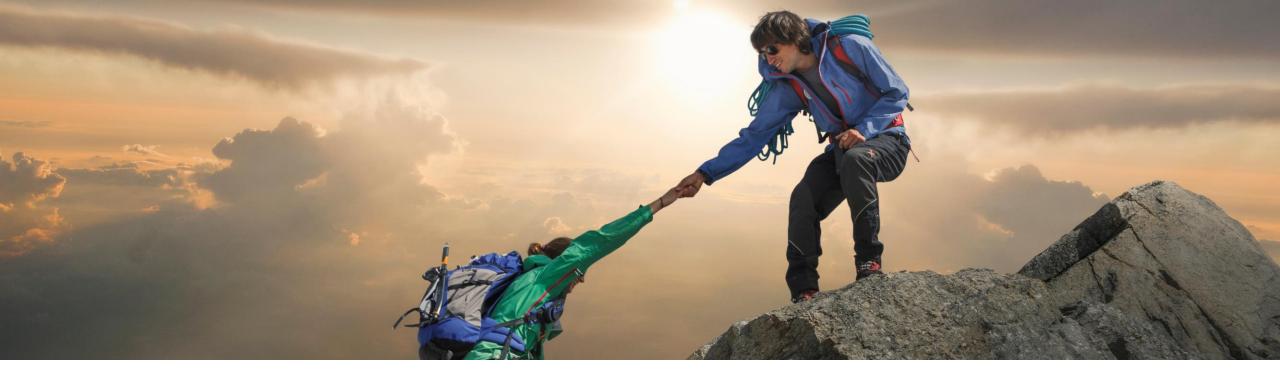

## **Feature at a Glance**

Create Summary Invoices in SAP Business Network (NP-33199)

Target GA: November, 20203

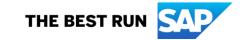

## Introducing: Create Summary Invoices in SAP Business Network

### **Feature Description**

This feature enables suppliers to create a summary invoice based on multiple purchase orders and ship notices by using the Orders to summary invoice tile.

## **Key Benefits**

- Reducing the number of invoices to create and manage for suppliers.
- Reducing the number of invoices to approve and pay for buyers.

Audience:

Buyers & Suppliers

Enablement Model:

Customer configured

#### Applicable Solutions

- SAP Business Network for Procurement
- SAP Business Network for Supply Chain

## **Enablement Steps & Notes**

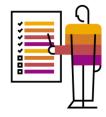

Buyer enables transaction rule Allow suppliers to send summary invoices to this account

| General Invoice Rules                                      |          |
|------------------------------------------------------------|----------|
| 'Allow suppliers to send summary invoices to this account. | <b>✓</b> |

#### Available in the:

- 1. Default transaction rules
- 2. Supplier group rules
- 3. Country-based invoicing rules

## **Prerequisites and Restrictions**

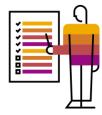

#### **Prerequisites**

None

#### Restrictions

- The feature is not available to standard account suppliers
- Orders that can be invoiced together must have the same value in:
  - Customer
  - 2. Company Code
  - 3. Currency
  - 4. System ID\*
- Orders that can be invoiced together must all either have Taxes at the header or taxes at the line items

<sup>\*</sup> System ID is used to separate the orders by from what buyer system the order was received from

#### **User Stories**

As an accounts receivables specialist, I
want to create one invoice that
references items from multiple orders.

As an accounts payables specialist, I
want to process one invoice that
references items from multiple orders.

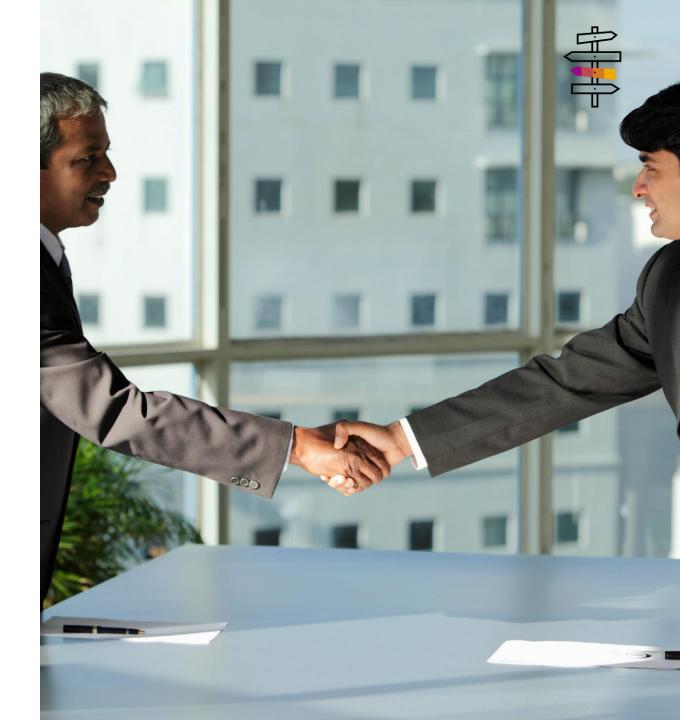

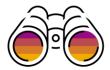

Tile Orders to invoice

Orders grouped by Currency, Customer, Company Code

Select all orders in a group

Select individual orders in a group

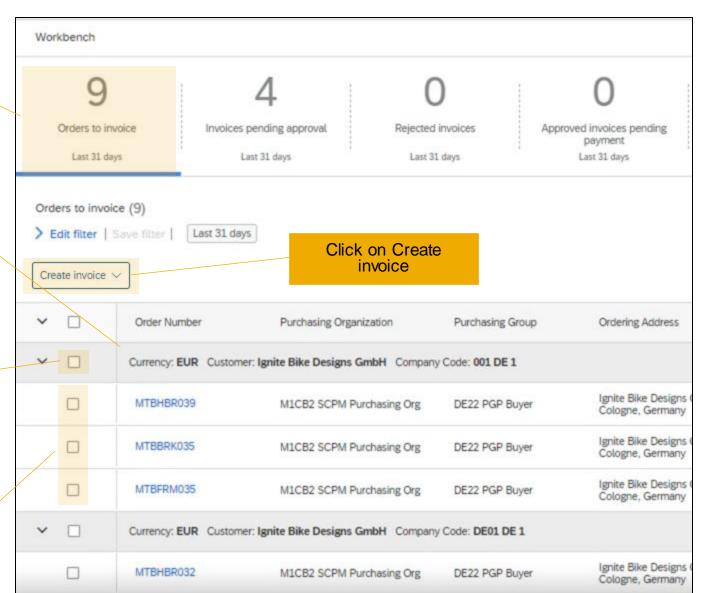

In tile Orders to invoice in the supplier transaction workbench, suppliers can see purchase orders that can be invoiced together grouped by:

- 1. Currency
- Customer
- 3. Company Code
- 4. System ID (not visible)

Suppliers can select:

- a. all orders in a group or
- b. individual orders by clicking on the checkboxes.

After having selected orders, the supplier can click on Create invoice.

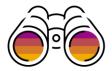

Orders that can be invoiced together are always grouped by Customer, Currency, and Company Code.\*

The supplier can however add additional grouping criteria by clicking on the 🚻 icon on top of the list of orders, select tab Column grouping, and drag and drop a column from the available columns list to the grouping columns list.

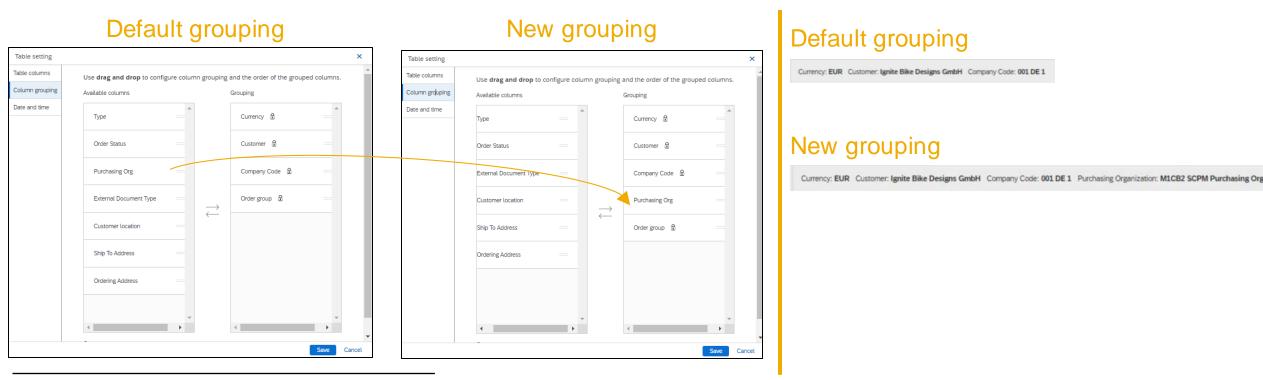

<sup>\*</sup> Column Order group is also amongst the fixed grouping columns. This column is used for technical reasons to ensure the grouping is indexed and intact.

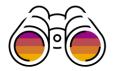

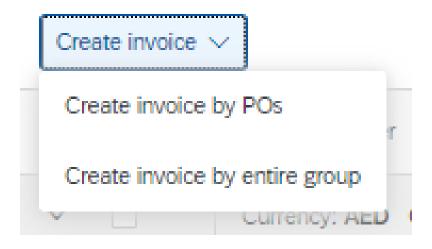

When the supplier clicks on Create invoice, the supplier has two options:

- **1. Create invoice by POs** The invoice is created for the selected orders
- 2. Create invoice by entire group The invoice is created for all orders that reside in the grouping where the supplier had selected orders. This option should be used if the supplier wants to invoice for all orders in the group when not all orders in the group are displayed in the listing page

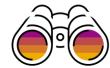

If the buyer has enabled transaction rules:

- Require suppliers to include only shipped quantities on invoices
- Require references to ship notices on invoices

for the supplier, the supplier can only invoice orders that have associated ship notices that have a shipped quantity that has not yet been invoiced. When the supplier clicks on Create invoice after having selected such orders, the supplier must select the ship notices for those orders that have not yet been invoiced and that the supplier would like to create an invoice for.

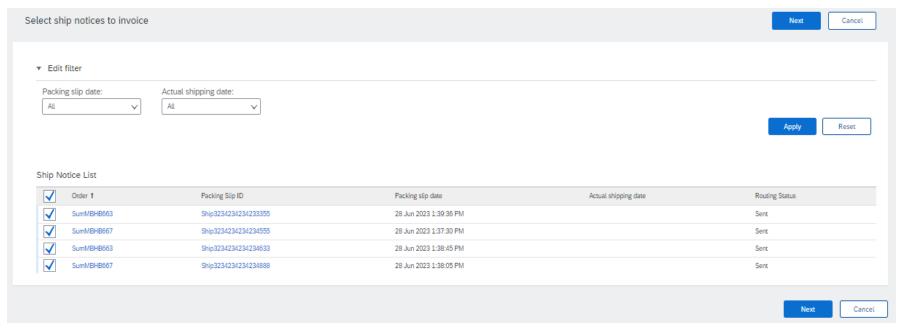

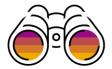

The header values on the orders may be different, so after the supplier has clicked on Create order, the supplier has to select which order to use to default values to the invoice header.

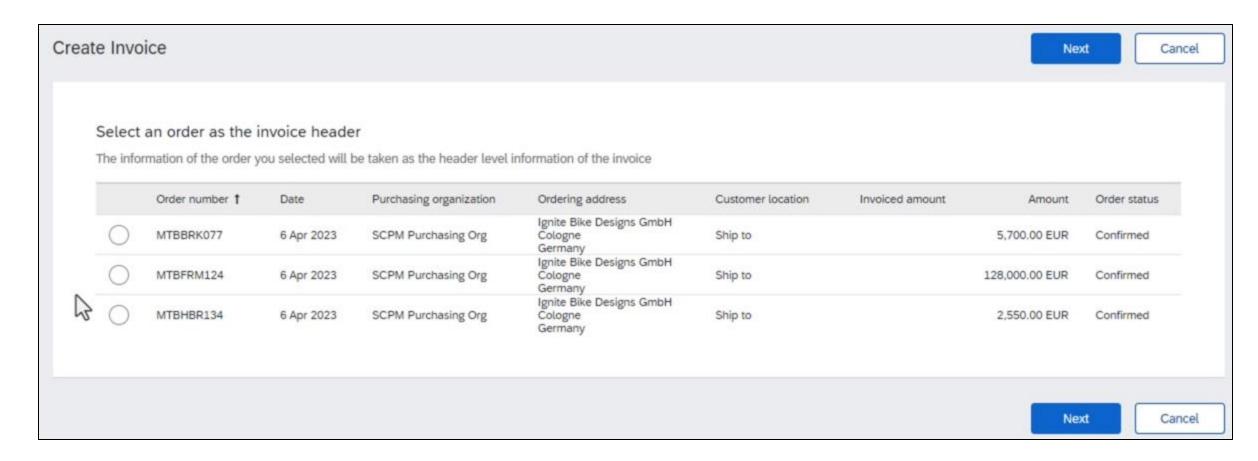

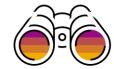

The invoice lines on the Create invoice page are grouped by the order from which they were flipped.

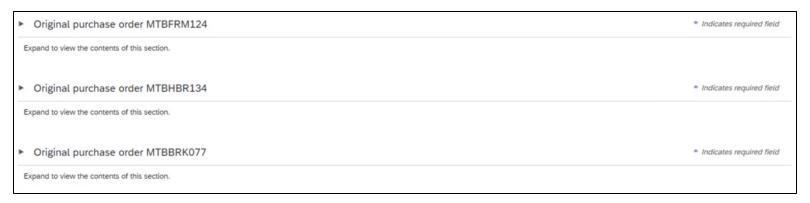

When an order group is expanded, the supplier can edit the invoice items and take actions on them.

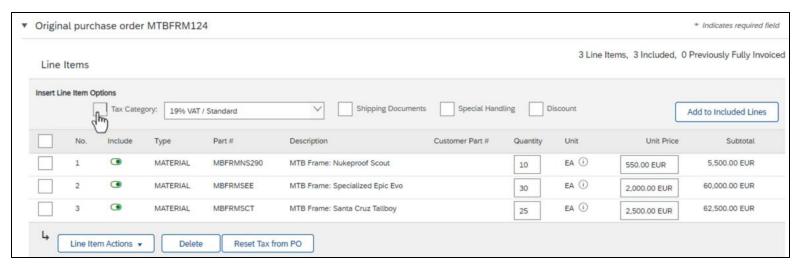

# Thank you

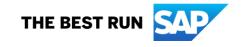

#### Follow us

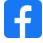

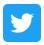

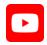

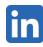

#### www.sap.com/contactsap

© 2023 SAP SE or an SAP affiliate company. All rights reserved.

No part of this publication may be reproduced or transmitted in any formor for any purpose without the express permission of SAPSE or an SAP affiliate company. The information contained herein may be changed without prior notice. Some software products marketed by SAPSE and its distributors contain proprietary software components of other software vendors. National product specifications may vary. These materials are provided by SAP SE or an SAP affiliate company for informational purposes only, without representation or warranty of any kind, and SAP or its affiliated companies shall not be liable for errors or omissions with respect to the materials. The only warranties for SAP or SAP affiliate company products and services are those that are set forth in the express warranty statements accompanying such products and services, if any. Nothing herein should be construed as constituting an additional warranty. In particular, SAP SE or its affiliated companies have no obligation to pursue any course of business outlined in this document or any related presentation, or to develop or release any functionality mentioned therein. This document, or any related presentation, and SAP SEs or its affiliated companies' strategy and possible future developments, products, and/or platforms, directions, and functionality are all subject to change and may be changed by SAPSE or its affiliated companies at any time for any reason without notice. The information in this document is not a commitment, promise, or legal obligation to deliver any material, code, or functionality. All forw ard-looking statements are subject to various risks and uncertainties that could cause actual results to differ materially from expectations. Readers are cautioned not to place undue reliance on these forward-looking statements, and they should not be relied upon in making purchasing decisions. SAP and other SAP products and services mentioned herein as well as their respective logos are trademarks or registered trademarks of SAP SE (or an SAP affiliate company) in Germany and other countries. All other product and service names mentioned are the trademarks of their respective companies. See www.sap.com/trademark for additional trademark information and notices.

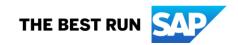